Il **quadro RB** può essere compilato in due modalità differenti:

- Inserendo direttamente i dati da input all'interno del quadro.

Gestione Fabbricati

- Utilizzando la gestione che si attiva del pulsante . La gestione blocca l'inserimento da input nel quadro e riporta i dati nei campi solo dopo averli inseriti correttamente nella maschera proposta.

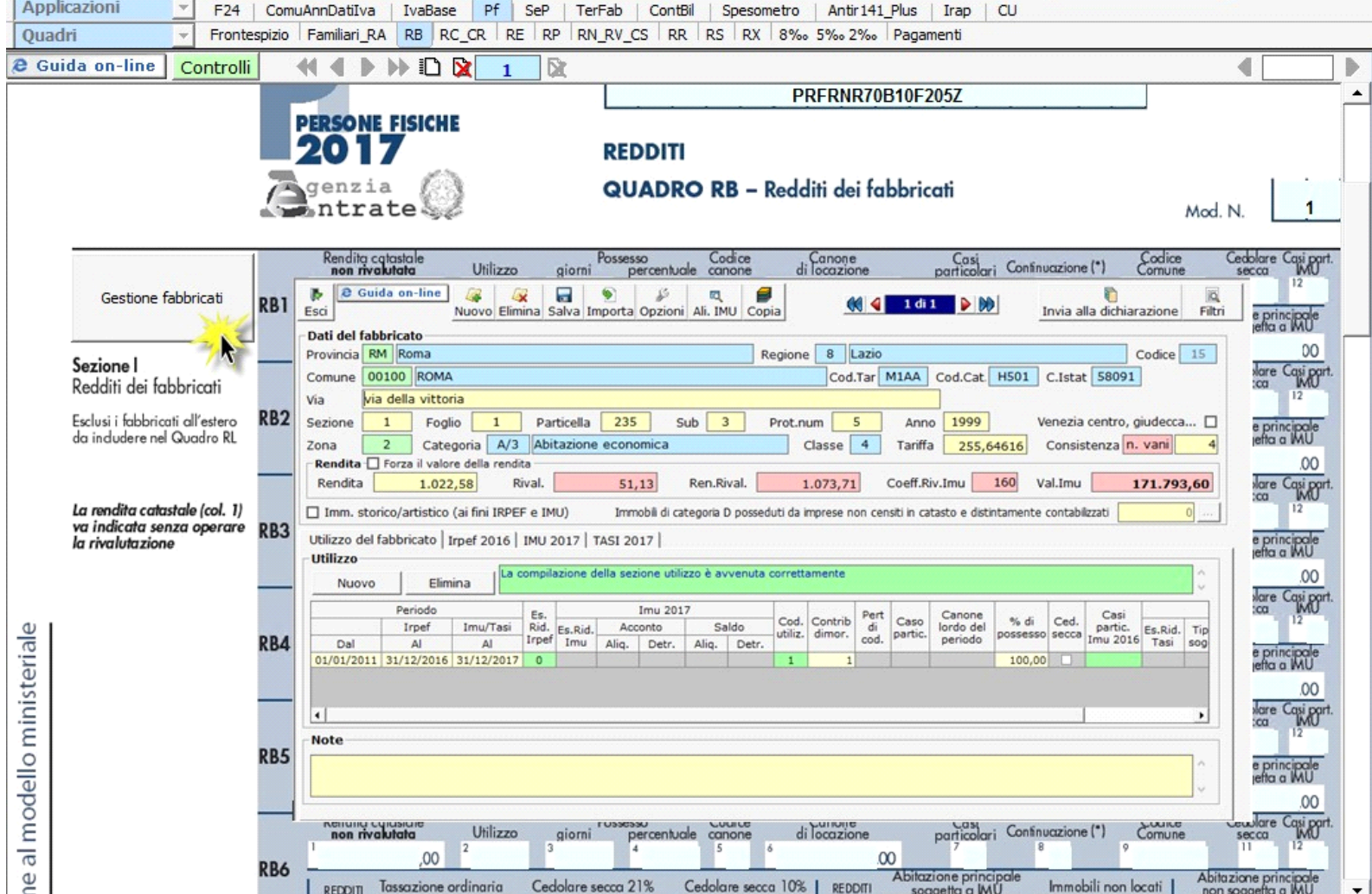

Per il funzionamento dettagliato della gestione si rimanda alla guida on-line presente nella maschera.

Per quanto riguarda il calcolo relativo alla Cedolare Secca, all'interno della gestione che si attiva dal pulsante "Acconto cedolare secca 2017" viene calcolato l'acconto e il saldo nel caso siano dovuti.

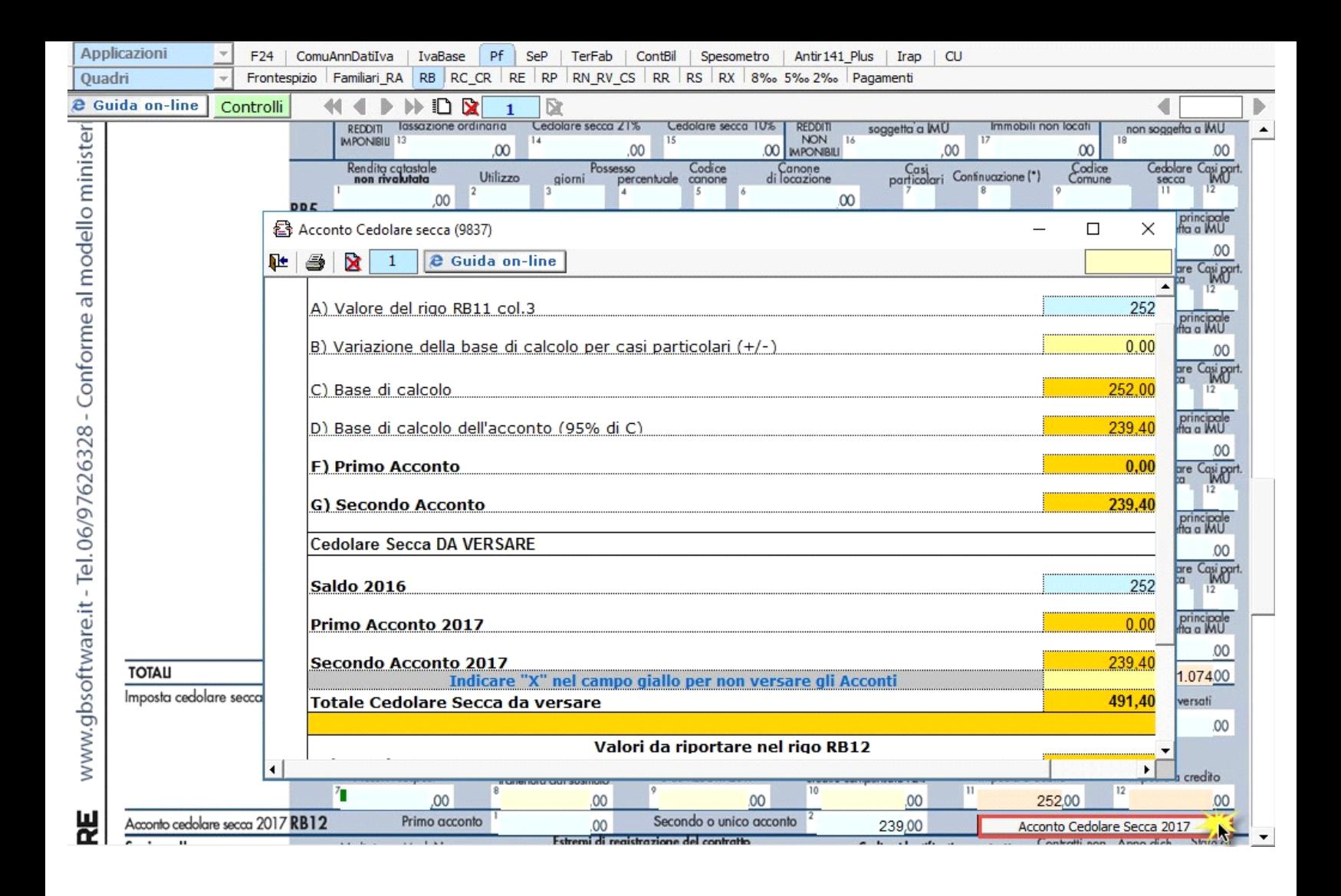

N° doc. 34351 - aggiornato il 10/05/2017 - Autore: GBsoftware S.p.A

## **Documenti correlati**

Dpr 917 - Redditi fondiari da 25 a 43

07/09/2010 - Autore: GBsoftware S.p.A

Art. 26 - Imputazione dei redditi fondiari. (Tuir 917/86)

GBsoftware S.p.A. - Via B. Oriani, 153 00197 Roma - C.Fisc. e P.Iva 07946271009 - Tel. 06.97626336 - Fax 075.9460737 - [email protected]